# Przedsiębiorstwo Robót Inżynieryjnych "POL-AQUA" S.A.

# POL-AQUA

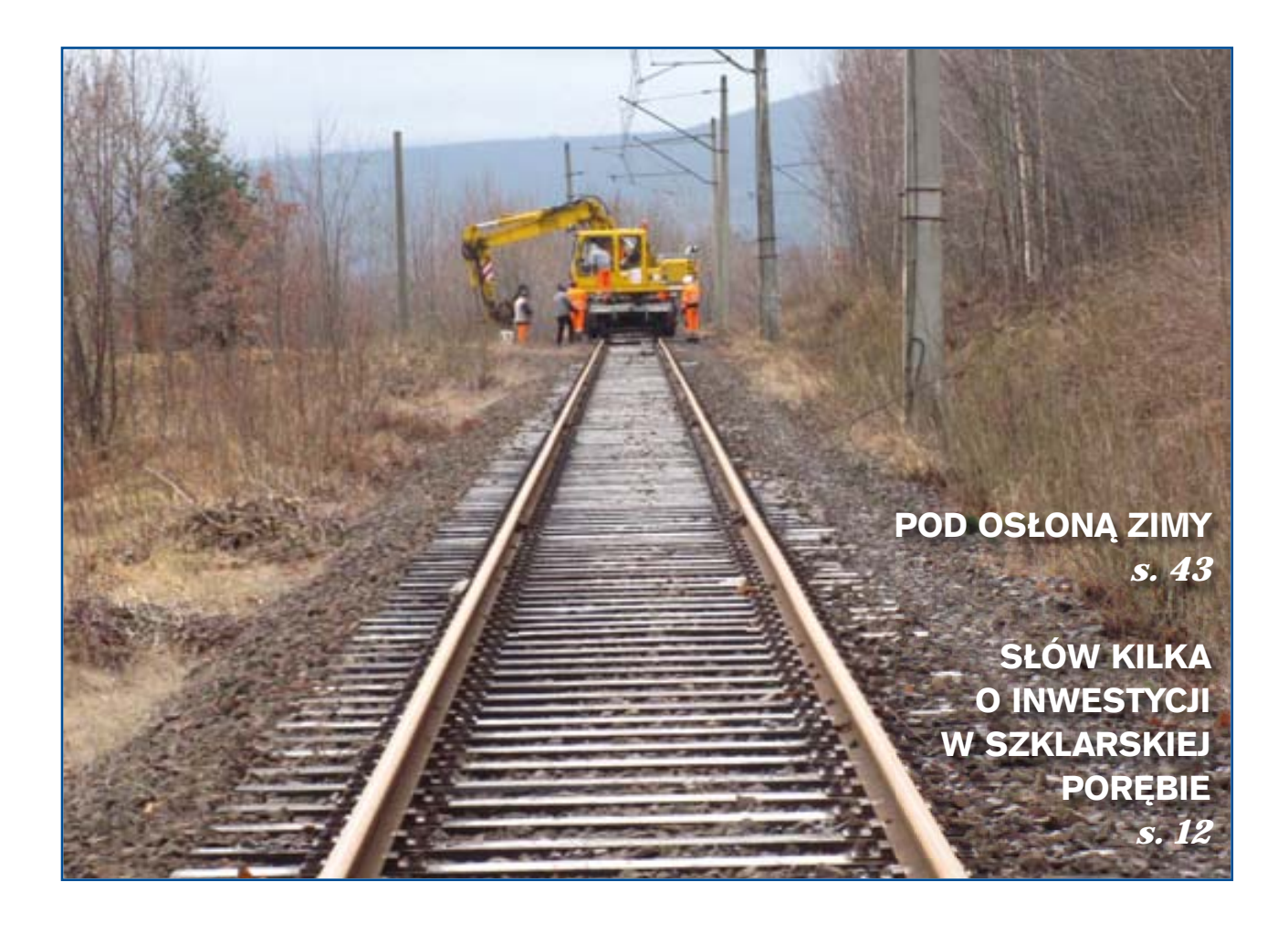

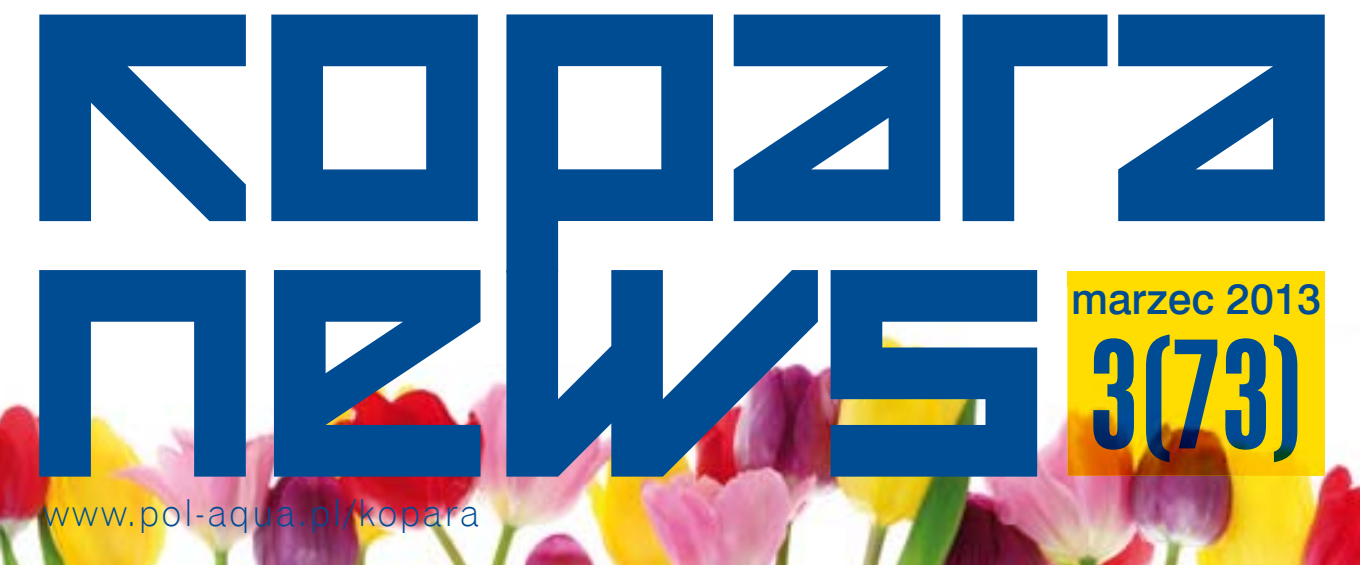

### Z ŻYCIA DZIAŁÓW

- 5 POD OSŁONĄ ZIMY Agata Fidut
- 6 NA SKRÓTY Przemek Szymański
- 8 JAKOŚĆ PRODUKTU A ZADOWOLENIE **KLIENTA** Wojciech Wolski
- 10 TRYB I FORMA UDZIELANIA ROBÓT **DODATKOWYCH** Anna Krajewska
- 12 PRAWO PRACY CIAG DALSZY Małgorzata Skwarek

#### TEMAT NUMERU

13 SŁÓW KILKA O INWESTYCJI W SZKLARSKIEJ POREBIE Barbara Bigos, Anita Sawicka

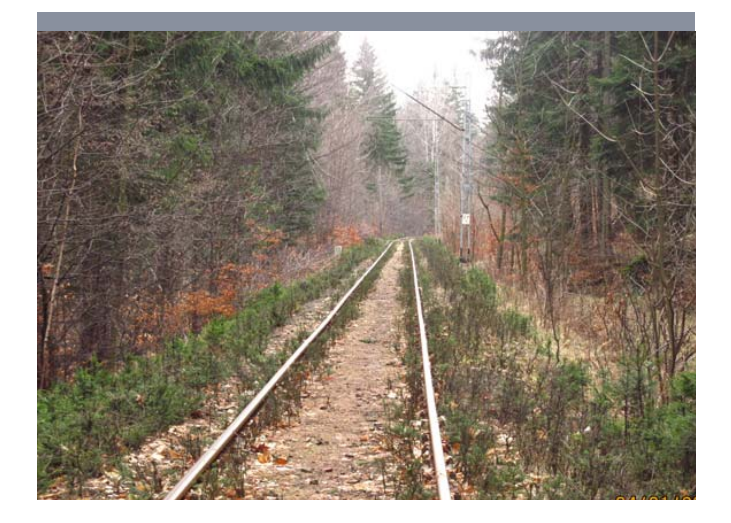

**POL-AQUA** 

3(73) marzec 2013

Przedsiębiorstwo Robót Inżynieryjnych "POL-AQUA" S.A.

ul. Adama Branickiego 15 02-972 Warszawa

tel. +48 22 201 73 00 fax +48 22 201 73 10

redakcja@pol-aqua.com.pl www.pol-aqua.pl

### Z ŻYCIA PRACOWNIKÓW

16 KIEDYŚ CHODZIŁO SIĘ DO PRACY… Dorota Nowak

### ROZRYWKA

- 17 KACIK KULTURALNO-ROZRYWKOWY Emilia Olszewska-Brzezińska
- 19 ORIENTALNE CZYTANIE Małgorzata Mierzeńska

#### KULINARIA

20 "CIN-CIN" ZA ZDROWIE PAŃ Daria Majda 22 SERNIK NA ZIMNO Emilia Olszewska-Brzezińska

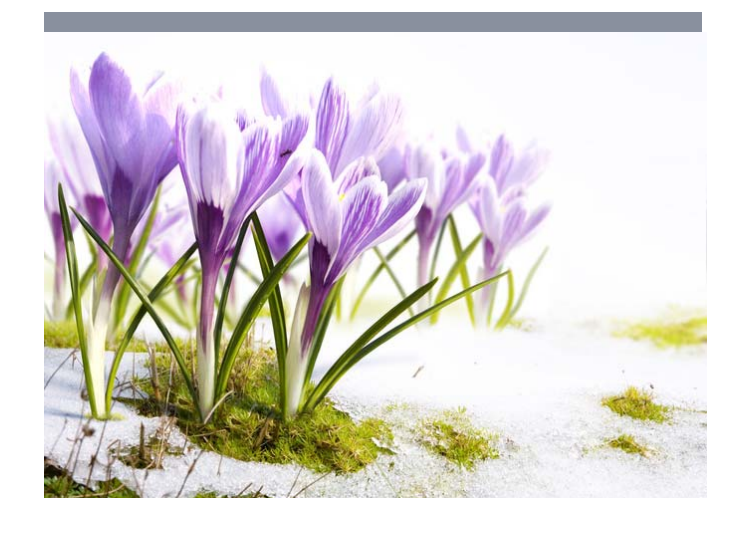

REDAKTOR NACZELNA Dorota Nowak

**SEKRETARZ** Anna Kolendo

ZESPÓŁ REDAKCYJNY Adam Czternastek Agata Fidut Jolanta Filar Anna Krajewska Daria Majda Małgorzata Mierzeńska Magdalena Nagajek

Emilia Olszewska-Brzezińska Anita Sawicka Małgorzata Skwarek Renata Sucharska Przemysław Szymański Wojciech Wolski

PROJEKT GRAFICZNY Andrzej Łubniewski

SKŁAD I OPRACOWANIE **GRAFICZNE** Akant, Zalesie Górne

Na stronach pisma wykorzystano ilustracje z serwisu fotolia.com

# Pod osłoną zimy

# Agata Fidut

Zima to na ogół mało sprzyjający okres dla budownictwa. Niestety warunków atmosferycznych nie da się do końca przewidzieć, zwłaszcza że wstępne harmonogramy projektu ustala się z odpowiednim wyprzedzeniem przed przystąpieniem do realizacji. Na ogół w okresie zimowym zakładamy pewne przestoje, które mogą się zdarzyć, lecz nie zawsze możemy sobie na to pozwolić, bo: TERMINY!! Wszyscy dążą do tego, aby jak najwięcej prac wykonać przed zimą.

Jeśli chodzi o wykonywanie konstrukcji żelbetowej, istnieje wiele wytycznych, które ściśle określają warunki, jakie powinny zostać spełnione podczas betonowania konstrukcji. Warunkują je PN-EN, które między innymi mówią o temperaturze wbudowania mieszanki betonowej, jej transporcie czy stosowaniu tak zwanych domieszek przeciwmrozowych, co w skrócie oznacza domieszki przyspieszające wiązanie, przyspieszające twardnienie, redukujące lub silnie redukujące wodę zarobową oraz napowietrzające. Reasumując, jedynym środkiem ochronnym betonu wbudowywanego w warunkach ujemnych temperatur jest zapewnienie, by nie zamarzł, zanim uzyska wytrzymałość na ściskanie co najmniej 5 MPa. Jego temperatura w tym czasie nie może spaść poniżej 0°C.

A co, jeśli z żelbetami zdążyliśmy przed zimą a przyszła pora na elewację? Z tym jest trochę gorzej, gdyż o ile prace żelbetowe mogą być wykonywane przy niskich temperaturach (określonych i uwarunkowanych przez PN-EN), o tyle z elewacją nie mamy już za dużego pola manewru. Na przykład elewacja lekka-mokra, gdzie stosuje się wełnę lub płyty styropianowe. Temperatura do wykonania warstwy zbrojącej musi wynosić co najmniej +5˚ C w trakcie obróbki i wiązania zaprawy. Wilgoć w powietrzu ma wpływ na wydłużenie czasu wiązania, ale nie na parametry związanej zaprawy. Jeżeli zabezpieczy się elewację przed wodą opadową, można prowadzić prace. Ważne jest wykonanie warstwy zbrojącej przed zimą. Jednolite / dobre warunki pogodowe ważne są przy wykonywaniu tynków strukturalnych, szczególnie barwionych w masie. Jednak jeśli temperatura spadnie poniżej 0°C, na ogół prac elewacyjnych nie powinno się wykonywać.

Inaczej z wewnętrznymi pracami wykończeniowymi. W pierwszej kolejności musimy zadbać o to, aby mocno schłodzone bądź przemarznięte ściany odpowiednio ogrzać przed przystąpieniem do wykonywania, na przykład prac tynkarskich. Należy zapewnić stałe ogrzewanie wykańczanych powierzchni oraz odpowiednią cyrkulację powietrza.

Jedną z budów, którą okryła biała płachta, jest nasza budowa na Bielanach. Jest to zespół mieszkalno-usługowy NEW HILL APART-MENTS. W skład jej wchodzi 13 budynków mieszkalnych, czterolokalowych. Obecny etap budowy obejmuje większość robót wykończeniowych. Niestety aura zimowa wstrzymała między innymi prace elewacyjne, które czekają tylko na zielone światło od matki natury. Gdy tylko wiosna zapuka do okien, ruszamy z robotami zewnętrznymi: z zagospodarowaniem terenów zewnętrznych oraz dokończeniem rozpoczętych prac przy wykończeniu elewacji.

Trzymamy zatem kciuki, aby królowa zima jak najszybciej pożegnała nasze "skromne" mury, aby można było osiągnąć wyznaczony przez harmonogram budowy cel.

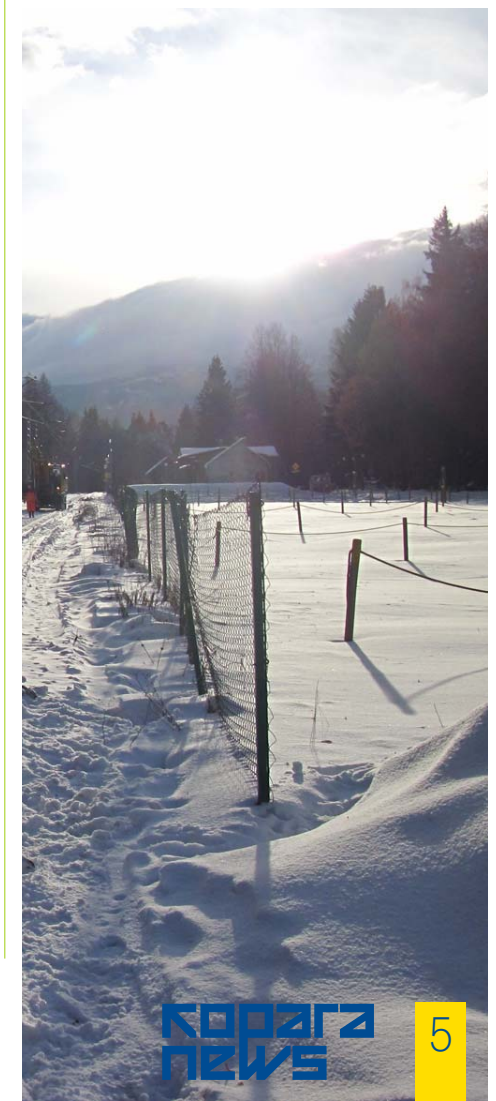

Na skróty

# Przemek Szymański

Większość z nas jest przyzwyczajona do obsługi komputera za pomocą myszki. Co tylko się da staramy się "wyklikać". Zapomnieliśmy lub nie wiemy, że niektóre operacje możemy wykonać, używając klawiatury.

Ī

I Π I

П

Codziennie każdy z nas używa komputera. Uruchamiamy niezbędne programy i zaczynamy pracę. Przyzwyczailiśmy się do tego, że większość operacji wykonujemy za pomocą myszki. Odnajdujemy odpowiednią ikonę "klikamy" i czekamy, aż dana operacja zostanie zrealizowana. Czasami takie działanie może stać się mało wydajne i może spowolnić naszą pracę, gdyż odrywamy rękę od klawiatury. Dodatkowo wykonamy sporo zbędnych ruchów nadgarstkami, które i tak są bardzo obciążone podczas pracy z komputerem.

Co zrobić w tym przypadku? Odpowiedź jest bardzo prosta. Wystarczy, że nauczymy się skrótów klawiszowych. Co to takiego? Jest to kombinacja klawiszy, którą należy nacisnąć, aby wykonać daną operację.

Czy kiedyś ktoś z nas zastanowił się, dlaczego w naszych niektórych programach w menu znajduje się obok danej funkcji napis na przykład CTRL+N? Jeśli nie, to właśnie odkryliśmy jak oznaczane są skróty klawiaturowe. Zwróćmy na nie uwagę podczas naszej codziennej pracy. Być może okażą się bardzo pomocne.

Skróty możemy podzielić na te, które dotyczą systemu Windows, lub tylko konkretnego programu.

Poniżej postaram się przedstawić najbardziej przydatne skróty. Jednak nim do tego dojdziemy musimy poznać kilka bardzo istotnych klawiszy na klawiaturze.

Poniżej zdjęcie prezentujące klawisze. Proszę zwrócić uwagę na wygląd klawisza WINDOWS (Win-Key). Zdjęcie pochodzi z Wikipedii.

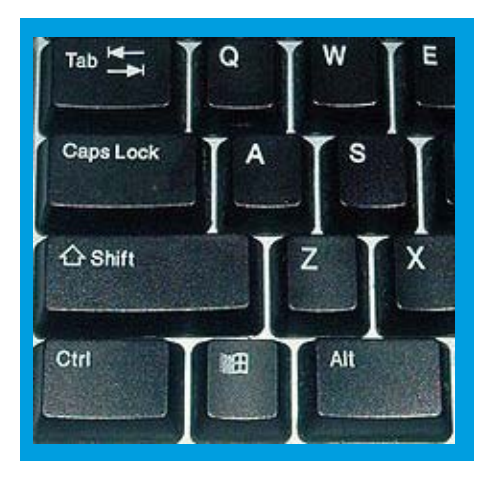

6

### **SHIFT – Z**najduje si<br>klawiatu... klawiatury. U raaje się po obu stronach<br>Żywany do wpisywania wielkich<br>aków specjalnych zna: wielkich liter, bąd<sup>ź</sup> znaków specjalnych znajduj<sup>ą</sup>cych si<sup>ę</sup> I nad klawiszami, na przyk<sup>ł</sup>ad numerycznymi. I ľ Przy wci<sup>ś</sup>niętym klawiszu CAPSLOCK Shift  $\overline{\phantom{a}}$ pozwala na wpisywanie ma<sup>ł</sup>ych liter. Г Działanie prawego i lewego klawisza jest<br>identyczne. П Ctrl, Ctl, Control – kontrol. Znajduje si<sup>ę</sup> w dolnym rzędzie klawiatury, po prawej i lewej<br>stronie. Używany jako modyfikator – tak jak<br>klawisz SHIFT. Działanie prawego i lewego stronie. Używany jako modyfikator – tak jak klawisz SHIFT. Działanie modyfikator – tak jak<br>klawisza jest identyczne, prawego i lewego **Alt –** znajduje się po prawej i lewej stronie<br>klawiatury przy spacji. Używany i stronie<br>modyfikator p. : państwany i i klawiatury przy spacji. Używany jako<br>modyfikator. Działanie prawego i lew modyfikator. Py <sup>spac</sup>ji, Używany jako<br>klawisza jest różne! prawego i lewego Windows (WinKey) – odnajdziemy go w lewym rogu klawiatury między Ctrl a Alt. rogu klawiatury między Ctrl a Alt.<br>Tab – tabulator. Przechodzimy między<br>kolejnymi opcjami. Znajduje się po lew<br>stronie klawiatury, tuż nad klawiszem kolejnymi opcjami. Znajduje między<br>stronie klawiatury, znajduje się po lewej<br>CAPSLOCK CAPSLOCK.<br>CAPSLOCK.

# z życia działów

System Windows – skróty dzia<sup>ł</sup>ające zawsze, w ka<sup>ż</sup>dym programie

Windows + D – Wyświetla pulpit.<br>Ponowne naciśniecją Ponowne naciśnięcie powraca do<br><sup>ostatnio</sup> otwartego – powraca do ostatnio otwartego programu,

Windows + M – minimalizuje wszystkie<br>okna,

Windows + Shift + M – przywraca<br><sup>zminimalizowane okun</sub></sup> zminimalizowane okna,

Windows +  $E -$  otwiera "Mój Komputer",

Windows + F - otwiera okno do wyszukiwania plików i folderów,

I

Ī

ľ

I

I

ľ I D I D

I

I

I

I

Windows + L – Pozawala zablokowa<sup>ć</sup> komputer. Pamiętajmy aby u<sup>ż</sup>ywać tej opcji je<sup>ś</sup>li odchodzimy od komputera. Dzięki temu mamy pod komputera.<br>uzyska nieautoryzowanese, że nikt nie uzyska nieautoryzowanego dostępu do<br>danych. Na przykład otwie dostępu do danych. Na przyk<sup>ł</sup>ad otwieramy program TETA, gdzie s<sup>ą</sup> wszystkie nasze dane personalne, zarobki, urlopy. W dane<br>momencie idziemy zrobić bor. W pewnym momencie idziemy zrobić herbatę.<br>nie zablokujemy komputery i batę. Jeśli nie zablokujemy komputera, kto<sup>ś</sup> moż<sup>e</sup> przez przypadek przeczytać dostępne<br>informacje,

Windows + Tab oraz Windows 7 przełączanie okien.<br>Przełączanie okien, | <sup>- w</sup> systemach Vista

Alt + Tab - przełączanie między otwartymi oknami. Trzymamy wcj<br>klawisz ALT i nacjąty <sup>ś</sup>nięty klawisz ALT i naciskamy tabulator.<br>Oczywiście najlepiej gdy mamy otv Oczywiście i naciskamy tabulator.<br>kilka okien,

Alt + F4 – zamykanie programu

 $Ctrl + P - wywołanie okna do druku$ 

Teraz nie pozostaje nam nic innego jak nauczyć się powyższych skrótów, aby praca na komputerze stała się szybsza i łatwiejsza.

Skróty klawiszowe dzia<sup>ł</sup>ające <sup>w</sup> większo<sup>ś</sup>ci programów:

Ctrl + A – zaznacza ca<sup>ł</sup>y tekst. Je<sup>ś</sup>li jest to pole, to zaznaczy ca<sup>ł</sup>y tekst <sup>w</sup> polu. Natomiast otwierając plik Word, zostanie zaznaczony ca<sup>ł</sup><sup>y</sup> dokument.

Crtl + C – kopiuje zaznaczone pole,

tekst

Ī I J Ī

I ľ

Ī **IF** ۱ I ۱ ľ  $\overline{\phantom{a}}$ Ī

۱

 $\overline{\phantom{a}}$ 

۱

۱

۱ ٦

Ctrl + V – wkleja zaznaczone pole,

tekst

Ctrl + X – wycina zaznaczone pole, tekst. Wycięcie oznacza, <sup>ż</sup>e to, co zaznaczyliśmy, jest skopiowane, wycięte i oczekuje w pamięci komputera na wklejenie.

Ctrl + Z – cofa ostatnio wykonan<sup>ą</sup>

operacj<sup>ę</sup>

Ctrl + Y – ponawia ostatnio wykonan<sup>ą</sup> operacj<sup>ę</sup>

Ctrl +S – zapisuje bieżącą pracę. Np. w programie Word, Excel – zapisuje plik

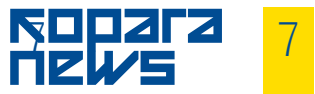

٦

۱

٦

۱  $\overline{\phantom{a}}$ Ĭ.

۱

# Jakość produktu a zadowolenie klienta

## Wojciech Wolski

Jakość to ogół właściwości produktu wiążących się z jego zdolnością do zaspokojenia potrzeb stwierdzonych i oczekiwanych. Klient jest zaś odbiorcą tych produktów, bardzo często decydującym o ich istnieniu. Klient jest wręcz niezbędnym ogniwem dla każdej organizacji. Jego rola jest bardzo mocno akcentowana również we współczesnym zarządzaniu jakością. Podkreśla to już pierwsza z ośmiu zasad zarządzania jakością (orientacja na klienta). Bez klienta bowiem żadne z przedsiębiorstw nie mogłoby utrzymać się na rynku. Jego znaczenie jest kluczowe w gospodarce, co sprawia, że należy dołożyć wszelkich starań, by spełnić jego wymagania. Każda z organizacji funkcjonujących na rynku powinna brać pod uwagę fakty dotyczące klientów, które zawarte są na rysunku 1.

To tyle tytułem wstępu. W artykule tym postaram się przedstawić naszym Czytelnikom, jakie są dalsze wymagania normy ISO 9001, ISO 14001, ISO 3834 i AQAP 2120 w odniesieniu do pierwszej zasady: orientacji na klienta, i jak to się przekłada na naszą firmę. Zgodnie z wymaganiami wymienionych norm przy projektowaniu procesu związanego z klientem organizacja powinna określić wymagania dotyczące wyrobu: wymagania wyspecyfikowane przez klienta, w tym wymagania dotyczące dostawy i działań po dostawie, wymagania nieustalone przez klienta, ale niezbedne do wyspecyfikowanego lub zamierzonego zastosowania wyrobu i wymagania ustawowe i przepisy dotyczące wyrobu.

Etap I. Organizacja powinna przeprowadzić przegląd wymagań dotyczących wyrobu. Przegląd ten organizacja powinna przeprowadzić przed zobowiązaniem się do dostarczenia wyrobu klientowi, na przykład przed przedłożeniem oferty, akceptacją umowy lub zamówienia, akceptacją zmian do umowy lub zamówienia. Przegląd ten powinien zapewnić, że określono wymagania dotyczące wyrobu, rozwiązano rozbieżności między wy-

maganiami podanymi w umowie lub zamówieniu i organizacja jest zdolna spełnić określone wymagania. Norma wymaga utrzymywania zapisów wyników przeglądu i działań wynikających z przeglądu.

Jeśli klient przekazał wymagania w formie nieudokumentowanej, to organizacja powinna potwierdzić wymagania klienta przed ich akceptacją. W sytuacji gdy zostały zmienione wymagania dotyczące wyrobu, to organizacja powinna zapewnić, aby odpowiednie dokumenty zostały zmienione i aby odpowiedni personel został powiadomiony o zmienionych wymaganiach.

Organizacja powinna określić również i wdrożyć skuteczne ustalenia związane z komunikacją z klientem dotyczące: informacji o wyrobie, zapytań handlowych łącznie ze zmianami i informacją zwrotną od klienta, w tym dotyczące reklamacji klienta.

W odniesieniu do funkcjonującego w naszej firmie Zintegrowanego Systemu Zarządzania pierwsze zetknięcie się z wymaganiami klienta jest na etapie przygotowywania oferty. Zespół pracowników z Działu Ofertacji w tym Komitet Ryzyka w oparciu o Procedurę PW-04 Procedura przetargowa dokładnie analizuje potrzeby klienta dotyczące określonego projektu (np. system kanalizacji, oczyszczalnia ścieków, spalarnia odpadów, droga, kolej, budynek itd.) W oparciu o otrzymaną dokumentację oraz często w oparciu o przeprowadzoną wizję lokalną przyszłego placu budowy przygotowywana jest oferta. W przypadku wystąpienia brakujących informacji w dokumentacji technicznej dotyczącej wyrobu lub niejasno zdefiniowanych wymagań kierowane są zapytania do zamawiającego. Zamawiający zgodnie z przepisami o zamówieniach pu-

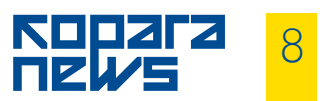